## **ANTECEDENTES**

WPA es un protocolo más seguro que WEP a la hora de establecer la comunicación Punto de Acceso (router casero) - Máquina (pc con dispositivo wifi).

La prueba la he realizado con los siguientes drivers:

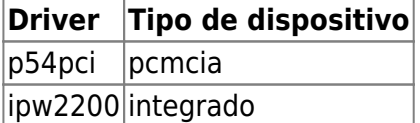

1. (Todo como root) aptitude update && aptitude install wpasupplicant

2. Establecer en el router la contraseña que queramos. Por ejemplo se puede generar una desde aquí:

## <http://www.kurtm.net/wpa-pskgen>

Seleccionar 'Maximum WPA Security (63 characters)' y pulsar 'generate'. Copiar y pegar la cadena de texto en la casilla adecuada del router, en mi caso:

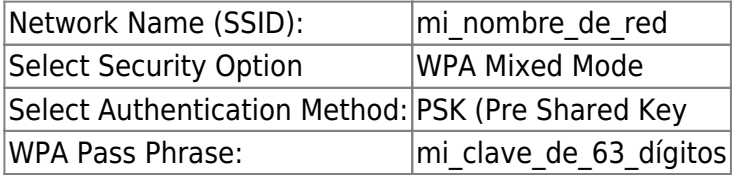

3. Para que se asocie a esa red en cada arranque, editar /etc/network/interfaces y, suponiendo que la interfaz inalámbrica sea eth1, dejarlo tal que así:

# This file describes the network interfaces available on your system # and how to activate them. For more information, see interfaces(5).

# The loopback network interface auto lo iface lo inet loopback

# The primary network interface allow-hotplug eth1 iface eth1 inet dhcp

wpa-ssid mi\_nombre\_de\_red wpa-passphrase mi clave de 63 dígitos wpa-key-mgmt WPA-PSK wpa-pairwise TKIP CCMP wpa-group TKIP CCMP wpa-proto WPA RSN

**NOTA** Probar el tema dhcp, porque yo lo tengo con ip estática, pero supongo que funciona igual

4. Reiniciar el equipo y listo

Si queremos asociarnos a mano:

1. Seguir los pasos 1 y 2 anteriormente especificados

2. Crear el fichero /etc/wpa\_supplicant/wpa\_supplicant.conf, con el siguiente contenido:

##### Example wpa supplicant configuration file ############################### # Empty lines and lines starting with # are ignored # NOTE! This file may contain password information and should probably be made # readable only by root user on multiuser systems. # global configuration (shared by all network blocks) # # Interface for separate control program. If this is specified, wpa\_supplicant # will create this directory and a UNIX domain socket for listening to requests # from external programs (CLI/GUI, etc.) for status information and # configuration. The socket file will be named based on the interface name, so # multiple wpa supplicant processes can be run at the same time if more than # one interface is used. # /var/run/wpa supplicant is the recommended directory for sockets and by # default, wpa cli will use it when trying to connect with wpa supplicant. ctrl\_interface=/var/run/wpa\_supplicant # Access control for the control interface can be configured by setting the # directory to allow only members of a group to use sockets. This way, it is # possible to run wpa supplicant as root (since it needs to change network # configuration and open raw sockets) and still allow GUI/CLI components to be # run as non-root users. However, since the control interface can be used to # change the network configuration, this access needs to be protected in many # cases. By default, wpa supplicant is configured to use gid 0 (root). If you # want to allow non-root users to use the control interface, add a new group # and change this value to match with that group. Add users that should have # control interface access to this group. If this variable is commented out or # not included in the configuration file, group will not be changed from the # value it got by default when the directory or socket was created. # # This variable can be a group name or gid. #ctrl\_interface\_group=wheel #ctrl\_interface\_group=0

2024/05/15 07:33 3/8 wpa

# IEEE 802.1X/EAPOL version # wpa supplicant was implemented based on IEEE 802-1X-REV-d8 which defines # EAPOL version 2. However, there are many APs that do not handle the new # version number correctly (they seem to drop the frames completely). In order # to make wpa supplicant interoperate with these APs, the version number is set # to 1 by default. This configuration value can be used to set it to the new # version (2). eapol\_version=1 # AP scanning/selection # By default, wpa supplicant requests driver to perform AP scanning and then # uses the scan results to select a suitable AP. Another alternative is to # allow the driver to take care of AP scanning and selection and use # wpa supplicant just to process EAPOL frames based on IEEE 802.11 association # information from the driver. # 1: wpa supplicant initiates scanning and AP selection # 0: driver takes care of scanning, AP selection, and IEEE 802.11 association # parameters (e.g., WPA IE generation); this mode can also be used with # non-WPA drivers when using IEEE 802.1X mode; do not try to associate with # APs (i.e., external program needs to control association) # 2: like 0, but associate with APs using security policy and SSID (but not # BSSID); this can be used, e.g., with ndiswrapper and NDIS driver to # enable operation with hidden SSIDs and optimized roaming; in this mode, # only the first network block in the configuration file is used and this # configuration should have explicit security policy (i.e., only one option # in the lists) for key\_mgmt, pairwise, group, proto variables ap\_scan=1 # EAP fast re-authentication # By default, fast re-authentication is enabled for all EAP methods that # support it. This variable can be used to disable fast re-authentication. # Normally, there is no need to disable this. fast reauth=1 # network block # # Each network (usually AP's sharing the same SSID) is configured as a separate # block in this configuration file. The network blocks are in preference order # (the first match is used). # # network block fields: # # ssid: SSID (mandatory); either as an ASCII string with double quotation or

```
# as hex string; network name
#
# scan_ssid:
# 0 = do not scan this SSID with specific Probe Request frames (default)
# 1 = scan with SSID-specific Probe Request frames (this can be used to
# find APs that do not accept broadcast SSID or use multiple SSIDs;
# this will add latency to scanning, so enable this only when needed)
#
# bssid: BSSID (optional); if set, this network block is used only when
# associating with the AP using the configured BSSID
#
# priority: priority group (integer)
# By default, all networks will get same priority group (0). If some of the
# networks are more desirable, this field can be used to change the order in
# which wpa supplicant goes through the networks when selecting a BSS. The
# priority groups will be iterated in decreasing priority (i.e., the larger
the
# priority value, the sooner the network is matched against the scan
results).
# Within each priority group, networks will be selected based on security
# policy, signal strength, etc.
# Please note that AP scanning with scan ssid=1 is not using this priority
to
# select the order for scanning. Instead, it uses the order the networks are
in
# the configuration file.
#
# mode: IEEE 802.11 operation mode
# 0 = infrastructure (Managed) mode, i.e., associate with an AP (default)
# 1 = IBSS (ad-hoc, peer-to-peer)
# Note: IBSS can only be used with key mgmt NONE (plaintext and static WEP)
# and key mgmt=WPA-NONE (fixed group key TKIP/CCMP). In addition, ap scan
has
# to be set to 2 for IBSS. WPA-None requires following network block
options:
# proto=WPA, key mgmt=WPA-NONE, pairwise=NONE, group=TKIP (or CCMP, but not
# both), and psk must also be set.
#
# proto: list of accepted protocols
# WPA = WPA/IEEE 802.11i/D3.0
# RSN = WPA2/IEEE 802.11i (also WPA2 can be used as an alias for RSN)
# If not set, this defaults to: WPA RSN
#
# key mgmt: list of accepted authenticated key management protocols
# WPA-PSK = WPA pre-shared key (this requires 'psk' field)
# WPA-EAP = WPA using EAP authentication (this can use an external
# program, e.g., Xsupplicant, for IEEE 802.1X EAP Authentication
# IEEE8021X = IEEE 802.1X using EAP authentication and (optionally)
dynamically
# generated WEP keys
# NONE = WPA is not used; plaintext or static WEP could be used
```
# If not set, this defaults to: WPA-PSK WPA-EAP

```
#
# auth alg: list of allowed IEEE 802.11 authentication algorithms
# OPEN = Open System authentication (required for WPA/WPA2)
# SHARED = Shared Key authentication (requires static WEP keys)
# LEAP = LEAP/Network EAP (only used with LEAP)
# If not set, automatic selection is used (Open System with LEAP enabled if
# LEAP is allowed as one of the EAP methods).
#
# pairwise: list of accepted pairwise (unicast) ciphers for WPA
# CCMP = AES in Counter mode with CBC-MAC [RFC 3610, IEEE 802.11i/D7.0]
# TKIP = Temporal Key Integrity Protocol [IEEE 802.11i/D7.0]
# NONE = Use only Group Keys (deprecated, should not be included if APs
support
# pairwise keys)
# If not set, this defaults to: CCMP TKIP
#
# group: list of accepted group (broadcast/multicast) ciphers for WPA
# CCMP = AES in Counter mode with CBC-MAC [RFC 3610, IEEE 802.11i/D7.0]
# TKIP = Temporal Key Integrity Protocol [IEEE 802.11i/D7.0]
# WEP104 = WEP (Wired Equivalent Privacy) with 104-bit key
# WEP40 = WEP (Wired Equivalent Privacy) with 40-bit key [IEEE 802.11]
# If not set, this defaults to: CCMP TKIP WEP104 WEP40
#
# psk: WPA preshared key; 256-bit pre-shared key
# The key used in WPA-PSK mode can be entered either as 64 hex-digits, i.e.,
# 32 bytes or as an ASCII passphrase (in which case, the real PSK will be
# generated using the passphrase and SSID). ASCII passphrase must be between
# 8 and 63 characters (inclusive).
# This field is not needed, if WPA-EAP is used.
# Note: Separate tool, wpa passphrase, can be used to generate 256-bit keys
# from ASCII passphrase. This process uses lot of CPU and wpa supplicant
# startup and reconfiguration time can be optimized by generating the PSK
only
# only when the passphrase or SSID has actually changed.
#
# eapol_flags: IEEE 802.1X/EAPOL options (bit field)
# Dynamic WEP key require for non-WPA mode
# bit0 (1): require dynamically generated unicast WEP key
# bit1 (2): require dynamically generated broadcast WEP key
# (3 = require both keys; default)
#
# Following fields are only used with internal EAP implementation.
# eap: space-separated list of accepted EAP methods
# MD5 = EAP-MD5 (unsecure and does not generate keying material ->
# cannot be used with WPA; to be used as a Phase 2 method
# with EAP-PEAP or EAP-TTLS)
# MSCHAPV2 = EAP-MSCHAPv2 (cannot be used separately with WPA; to be
used
# as a Phase 2 method with EAP-PEAP or EAP-TTLS)
# OTP = EAP-OTP (cannot be used separately with WPA; to be used
```

```
# as a Phase 2 method with EAP-PEAP or EAP-TTLS)
# GTC = EAP-GTC (cannot be used separately with WPA; to be used
# as a Phase 2 method with EAP-PEAP or EAP-TTLS)
# TLS = EAP-TLS (client and server certificate)
# PEAP = EAP-PEAP (with tunnelled EAP authentication)
# TTLS = EAP-TTLS (with tunnelled EAP or PAP/CHAP/MSCHAP/MSCHAPV2
# authentication)
# If not set, all compiled in methods are allowed.
#
# identity: Identity string for EAP
# anonymous identity: Anonymous identity string for EAP (to be used as the
# unencrypted identity with EAP types that support different tunnelled
# identity, e.g., EAP-TTLS)
# password: Password string for EAP
# ca cert: File path to CA certificate file. This file can have one or more
# trusted CA certificates. If ca cert is not included, server certificate
# will not be verified. This is insecure and the CA file should always be
# configured.
# client cert: File path to client certificate file (PEM/DER)
# private key: File path to client private key file (PEM/DER/PFX)
# When PKCS#12/PFX file (.p12/.pfx) is used, client cert should be
# commented out. Both the private key and certificate will be read from
# the PKCS#12 file in this case.
# private key passwd: Password for private key file
# dh file: File path to DH/DSA parameters file (in PEM format)
# This is an optional configuration file for setting parameters for an
# ephemeral DH key exchange. In most cases, the default RSA
# authentication does not use this configuration. However, it is possible
# setup RSA to use ephemeral DH key exchange. In addition, ciphers with
# DSA keys always use ephemeral DH keys. This can be used to achieve
# forward secrecy. If the file is in DSA parameters format, it will be
# automatically converted into DH params.
# subject_match: Substring to be matched against the subject of the
# authentication server certificate. If this string is set, the server
# sertificate is only accepted if it contains this string in the subject.
# The subject string is in following format:
# /C=US/ST=CA/L=San Francisco/CN=Test AS/emailAddress=as@example.com
# phase1: Phase1 (outer authentication, i.e., TLS tunnel) parameters
# (string with field-value pairs, e.g., "peapver=0" or
# "peapver=1 peaplabel=1")
# 'peapver' can be used to force which PEAP version (0 or 1) is used.
# 'peaplabel=1' can be used to force new label, "client PEAP encryption",
# to be used during key derivation when PEAPv1 or newer. Most existing
# PEAPv1 implementation seem to be using the old label, "client EAP
# encryption", and wpa supplicant is now using that as the default value.
# Some servers, e.g., Radiator, may require peaplabel=1 configuration to
# interoperate with PEAPv1; see eap testing.txt for more details.
# 'peap outer success=0' can be used to terminate PEAP authentication on
# tunneled EAP-Success. This is required with some RADIUS servers that
# implement draft-josefsson-pppext-eap-tls-eap-05.txt (e.g.,
# Lucent NavisRadius v4.4.0 with PEAP in "IETF Draft 5" mode)
```

```
# include tls length=1 can be used to force wpa supplicant to include
# TLS Message Length field in all TLS messages even if they are not
# fragmented.
# sim min num chal=3 can be used to configure EAP-SIM to require three
# challenges (by default, it accepts 2 or 3)
# phase2: Phase2 (inner authentication with TLS tunnel) parameters
# (string with field-value pairs, e.g., "auth=MSCHAPV2" for EAP-PEAP or
# "autheap=MSCHAPV2 autheap=MD5" for EAP-TTLS)
# Following certificate/private key fields are used in inner Phase2
# authentication when using EAP-TTLS or EAP-PEAP.
# ca cert2: File path to CA certificate file. This file can have one or more
# trusted CA certificates. If ca cert2 is not included, server
# certificate will not be verified. This is insecure and the CA file
# should always be configured.
# client cert2: File path to client certificate file
# private key2: File path to client private key file
# private key2 passwd: Password for private key file
# dh file2: File path to DH/DSA parameters file (in PEM format)
# subject match2: Substring to be matched against the subject of the
# authentication server certificate.
#
# EAP-PSK variables:
# eappsk: 16-byte (128-bit, 32 hex digits) pre-shared key in hex format
# nai: user NAI
# server_nai: authentication server NAI
#
# EAP-FAST variables:
# pac file: File path for the PAC entries. wpa supplicant will need to be
able
# to create this file and write updates to it when PAC is being
# provisioned or refreshed.
# phase1: fast_provisioning=1 option enables in-line provisioning of EAP-
FAST
# credentials (PAC)
#
# wpa supplicant supports number of "EAP workarounds" to work around
# interoperability issues with incorrectly behaving authentication servers.
# These are enabled by default because some of the issues are present in
large
# number of authentication servers. Strict EAP conformance mode can be
# configured by disabling workarounds with eap_workaround=0.
# see /etc/wpa_supplicant.conf.example for more examples
network={
   ssid="mi_nombre_de_red"
   proto=WPA
   key_mgmt=WPA-PSK
   psk="mi_clave_de_63_dígitos"
   priority=99
}
```
3. Arrancar tal que así (suponiendo que la interfaz inalámbrica sea eth1):

wpa\_supplicant -ieth1 -c/etc/wpa\_supplicant/wpa\_supplicant.conf&

4. Si el Punto de Acceso tiene servidor dhcp:

## dhclient3 eth1

From: <http://wiki.legido.com/>- **Legido Wiki**

Permanent link: **<http://wiki.legido.com/doku.php?id=informatica:linux:wifi:wpa>**

Last update: **2015/04/13 20:19**

 $\pmb{\times}$